# TANGO software

## **GUÍA DE** IMPLEMENTACIÓN

### SUELDOS

*Administración de sueldos*

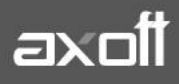

#### **ADICIONALES AL SUELDO BÁSICO DEL EMPLEADO**

Con frecuencia, existen importes y/o prestaciones asociados a los legajos. Esos importes pueden intervenir o no en la liquidación, pero son susceptibles de ser administrados.

Para resolver este tipo de situaciones podrá definir Variables Adicionales al Sueldo Básico del empleado.

#### **1. ACTUALIZACIÓN DE ADICIONALES AL SUELDO BÁSICO DEL EMPLEADO.**

A través del proceso de Administración de Sueldos, podrá seleccionar un grupo de empleados para trabajar en forma simultánea. Además, dicho proceso le ofrece las siguientes posibilidades:

- Visualizar el sueldo básico y los adicionales que forman parte del sueldo bruto del empleado, sin realizar una liquidación previa.
- Visualizar una estimación del costo laboral, según los ítems definidos en el proceso Definición de cargas sociales.
- Visualizar los datos en forma comprimida, seleccionando los títulos de las bandas superiores que se encuentran subrayadas.
- Comparar los valores entre legajos y, tomando un legajo como referencia, ver los valores superiores e inferiores a éste.
- Actualizar el o los ítems de un legajo igualándolos a los ítems del legajo de referencia.
- Multiselección, ya sea seleccionando un ítem para varios legajos, varios ítems para un legajo o varios ítems para varios legajos.
- Mediante la selección de una celda o bien, aplicando multiselección, actualizar el sueldo básico o los valores de los adicionales, teniendo en cuenta las validaciones correspondientes a los topes máximos de los adicionales y el método de fijación del sueldo.
- Visualizar los valores anteriores a las modificaciones del sueldo básico y de los adicionales, así como también, el costo laboral.
- Visualizar las modificaciones realizadas, mediante la identificación por colores.
- Ordenar los datos por columnas y agrupar.
- Agregar columnas con datos referentes al legajo, para un mejor agrupamiento o análisis.
- Acceder a la evolución del sueldo de los legajos de la grilla.
- 2. Luego del asistente de bienvenida se presentará la ventana de selección de legajos a procesar:

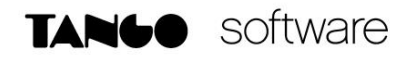

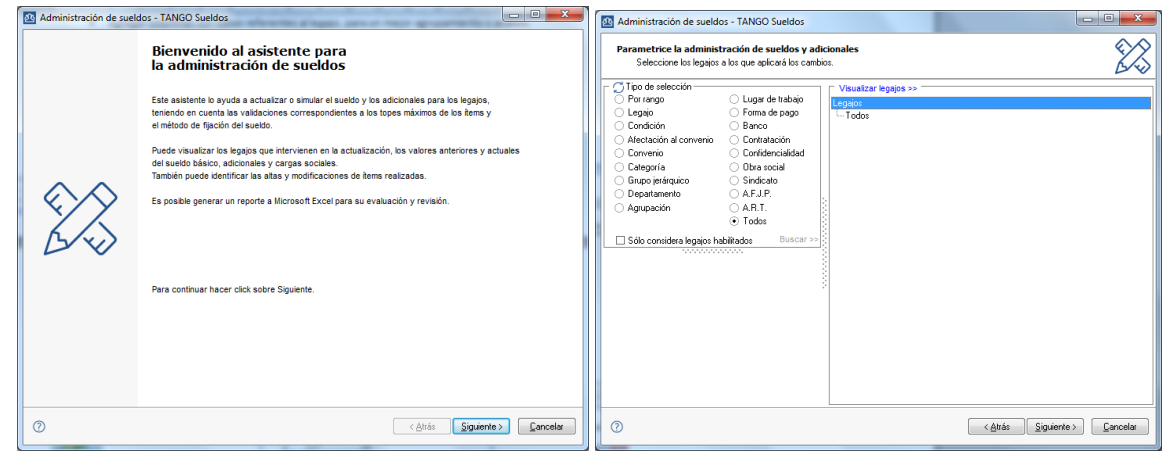

Al presionar SIGUIENTE, Podrá visualizar los adicionales a actualizar

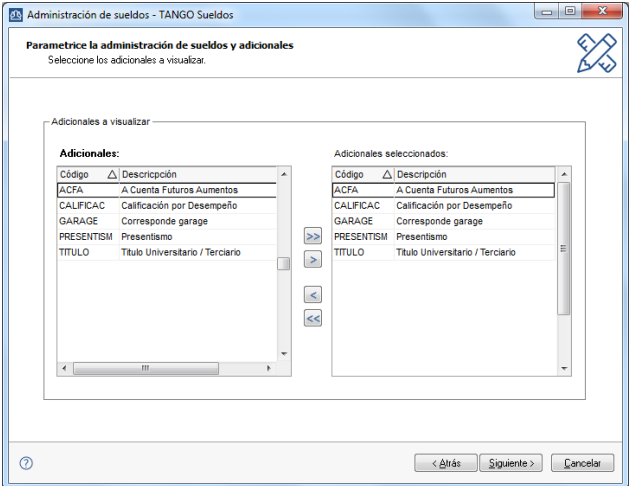

Con los parámetros seleccionados, se visualizará la siguiente grilla:

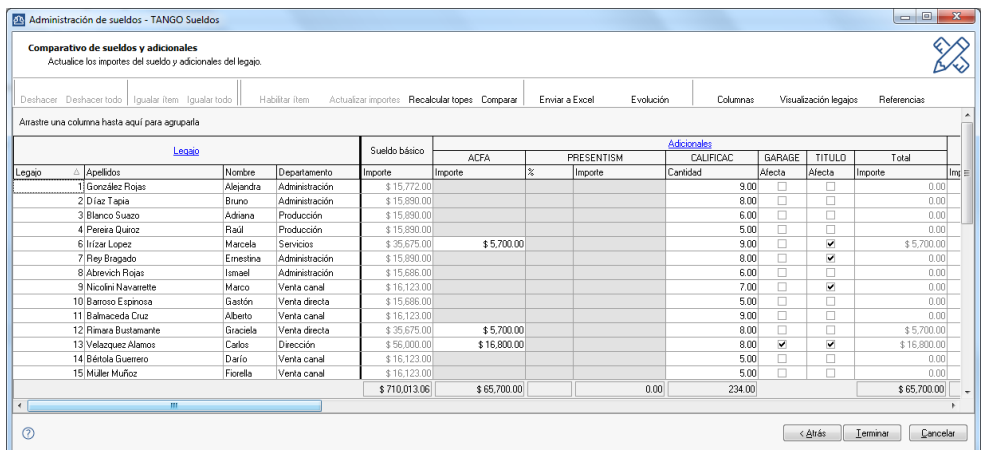

#### **Barra de Herramientas:**

En la barra superior, podrá ejecutar las siguientes acciones:

**AXOFT ARGENTINA S.A.** Cerrito 1186 Piso 2º - CP C1010AAX Buenos Aires – Argentina [www.axoft.com](http://www.axoft.com/)

**TANGO CENTRO DE CLIENTES** Cerrito 1214 - CP C1010AAZ Buenos Aires – Argentina +54 (011) 5031-8264 - +54 (011) 4816-2620

**SOPORTE TÉCNICO** Mesa de ayuda: +54 (011) 5256-2919 [servicios@axoft.com](mailto:servicios@axoft.com) Lunes a viernes de 8:30 a 18:30 hs.

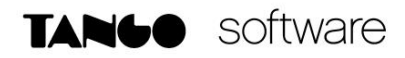

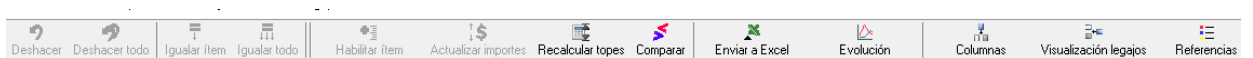

**Deshacer**: vuelve el valor original de o las celdas seleccionadas.

**Deshacer todo:** devuelve el valor original de todas las celdas de una o varias filas seleccionadas.

**Igualar ítem:** iguala el importe de la celda activa con el importe del legajo seleccionado como 'Referencia'. Se actualiza sólo el importe de esa columna.

**Igualar todo:** iguala el importe de toda la fila (sueldo e ítems adicionales) con los importes del legajo seleccionado como 'Referencia'.

**Habilitar / Deshabilitar ítem:** mediante esta opción es posible asignar o deshabilitar para el o los empleados, uno o varios adicionales o cargas sociales.

**Actualizar importes**: modifica el sueldo básico o los adicionales del empleado, pudiendo seleccionar uno o varios legajos o uno o varios adicionales. Las opciones de actualización son las siguientes:

- Actualizar por porcentaje: se actualizan los importes por aumento o disminución, según el porcentaje ingresado.
- Actualizar por importe: se actualizan los importes por aumento o disminución, según el importe ingresado.
- Reemplazar importe: en este caso, en lugar de actualizar, se reemplaza el importe de la(s) celda(s) seleccionada(s) por el importe ingresado.

**Recalcular topes:** esta opción es de utilidad cuando asignó o modificó el tope máximo de los adicionales (desde el proceso Definición de adicionales al sueldo básico del empleado), para recalcular los importes de los adicionales, tomando el valor actual del tope máximo. Si el valor del adicional supera el nuevo tope parametrizado, se considera el valor del tope máximo.

**Comparar:** es posible comparar los importes asignados a los legajos, correspondientes a sueldo básico, adicionales y cargas sociales, con el legajo seleccionado como 'Referencia'. En color azul se exhiben los valores superiores al legajo de 'Referencia' y, en color rojo, los valores inferiores al legajo de 'Referencia'. Los colores se asignan por celda.

Usted puede ordenar los valores por columna, para visualizar fácilmente cuáles son los valores superiores e inferiores al legajo de 'Referencia'.

**Enviar a Excel:** exporta a Microsoft Excel, la grilla en pantalla. Si existen agrupaciones, es posible indicar si visualiza todas las agrupaciones en forma expandida.

**Evolución del sueldo**: mediante esta opción, usted visualiza en forma matricial y gráfica, la evolución del sueldo de sus empleados.

**Columnas**: permite seleccionar las columnas a visualizar en la grilla, correspondientes a datos del legajo ('Departamento', 'Categoría', 'Convenio' o 'Tipo de convenio'); las correspondientes a valores de cargas sociales para el cálculo estimado del costo laboral o bien, las correspondientes a los valores anteriores para su comparación con las modificaciones realizadas antes de ejecutar la grabación de los datos. Tanto las cargas sociales como los valores anteriores no son editables.

**TANGO CENTRO DE CLIENTES** Cerrito 1214 - CP C1010AAZ Buenos Aires – Argentina +54 (011) 5031-8264 - +54 (011) 4816-2620

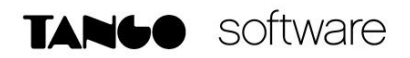

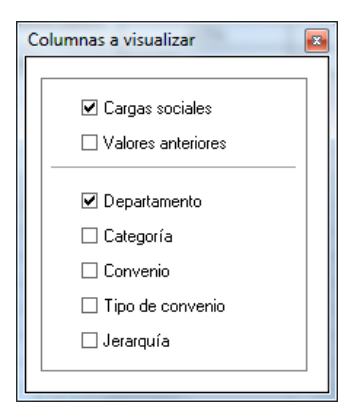

**Visualización de legajos**: mediante esta opción podrá configurar que legajos desea ver en la grilla:

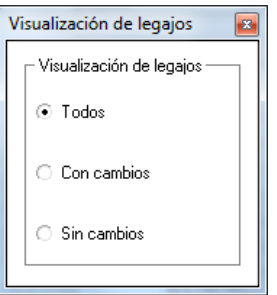

**Referencias**: seleccione esta opción para conocer el significado de cada color aplicado en la grilla. Los colores utilizados son los siguientes:

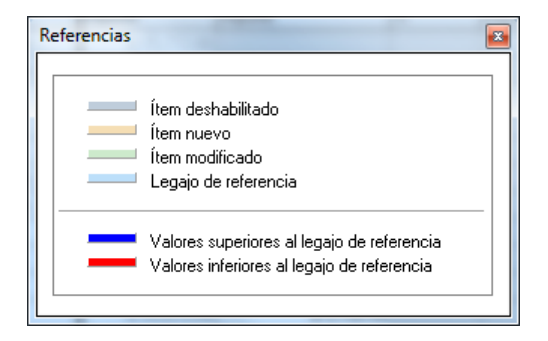

**Nota:** Para mayor información, puede consultar el video Administrador de sueldos - Tango Software en nuestro canal **[http://www.youtube.com/axoftargentina.](http://www.youtube.com/axoftargentina)**

**TANGO CENTRO DE CLIENTES** Cerrito 1214 - CP C1010AAZ Buenos Aires – Argentina +54 (011) 5031-8264 - +54 (011) 4816-2620

**SOPORTE TÉCNICO** Mesa de ayuda: +54 (011) 5256-2919 [servicios@axoft.com](mailto:servicios@axoft.com) Lunes a viernes de 8:30 a 18:30 hs.